# ELIMINAÇÃO DE DOCUMENTOS

Após realizada a etapa de classificação de documentos, aderindo um código de classificação, de acordo com o Plano de Classificação de Documentos (Conteúdo disponível no menu Gestão de Documentos). Deverão ser seguidos os seguintes passos:

#### 1° PASSO:

#### ELABORAR LISTAGEM DE ELIMINAÇÃO

Deverá ser preenchida no Sistema Eletrônico de Informação - SEI / GDF, conforme procedimento abaixo:

Inicie um processo, escolha o seguinte Tipo de Processo: "Gestão de Documentos: Eliminação" Tipo de

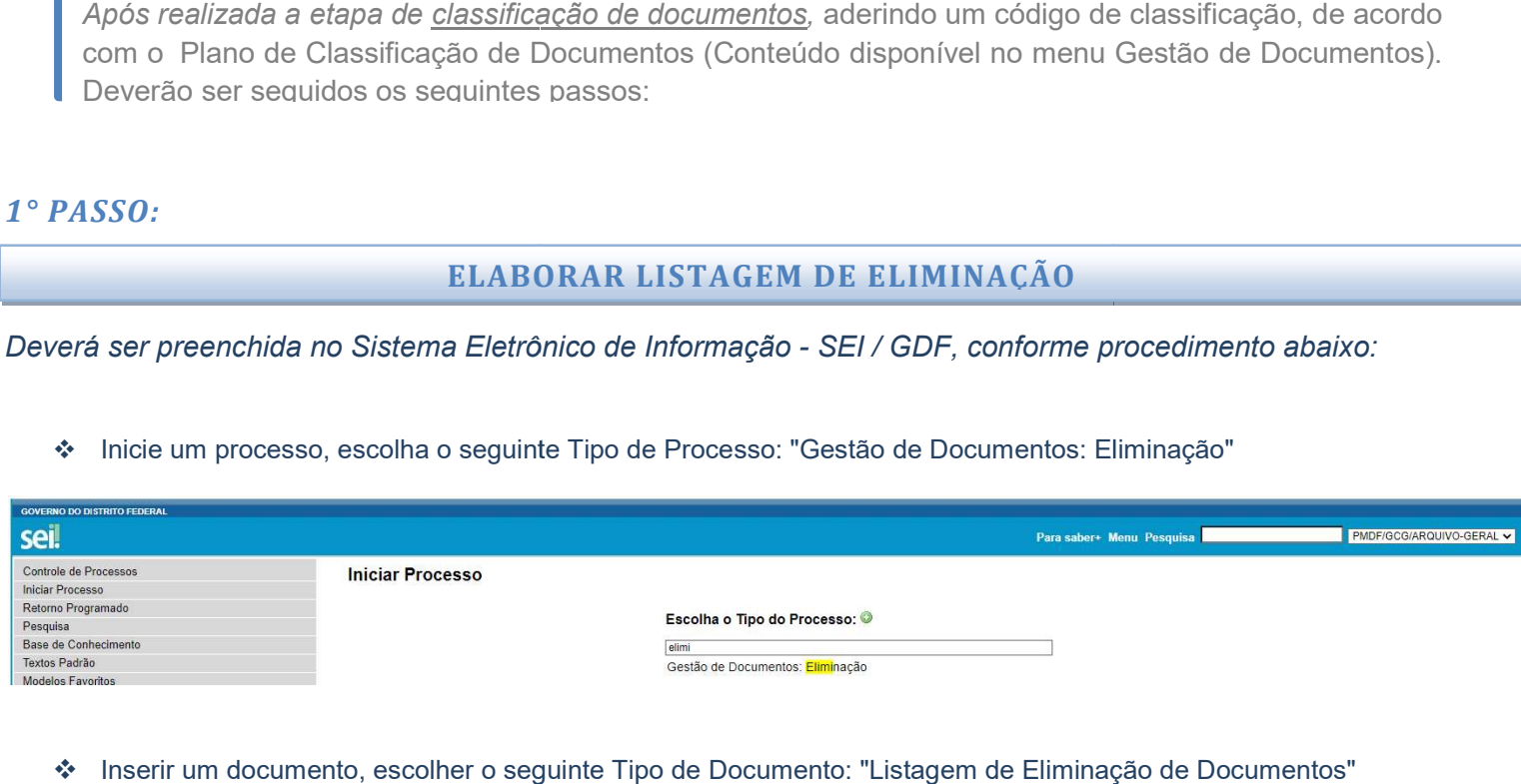

Inserir um documento, escolher o seguinte Tipo de Documento: "Listagem de Eliminação de Documentos"

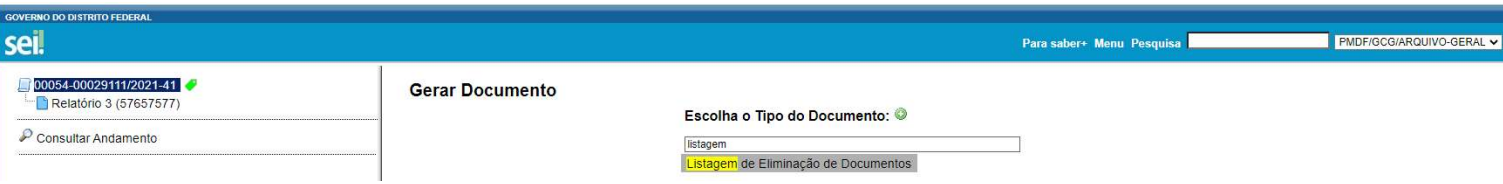

#### Preencher o documento gerado:

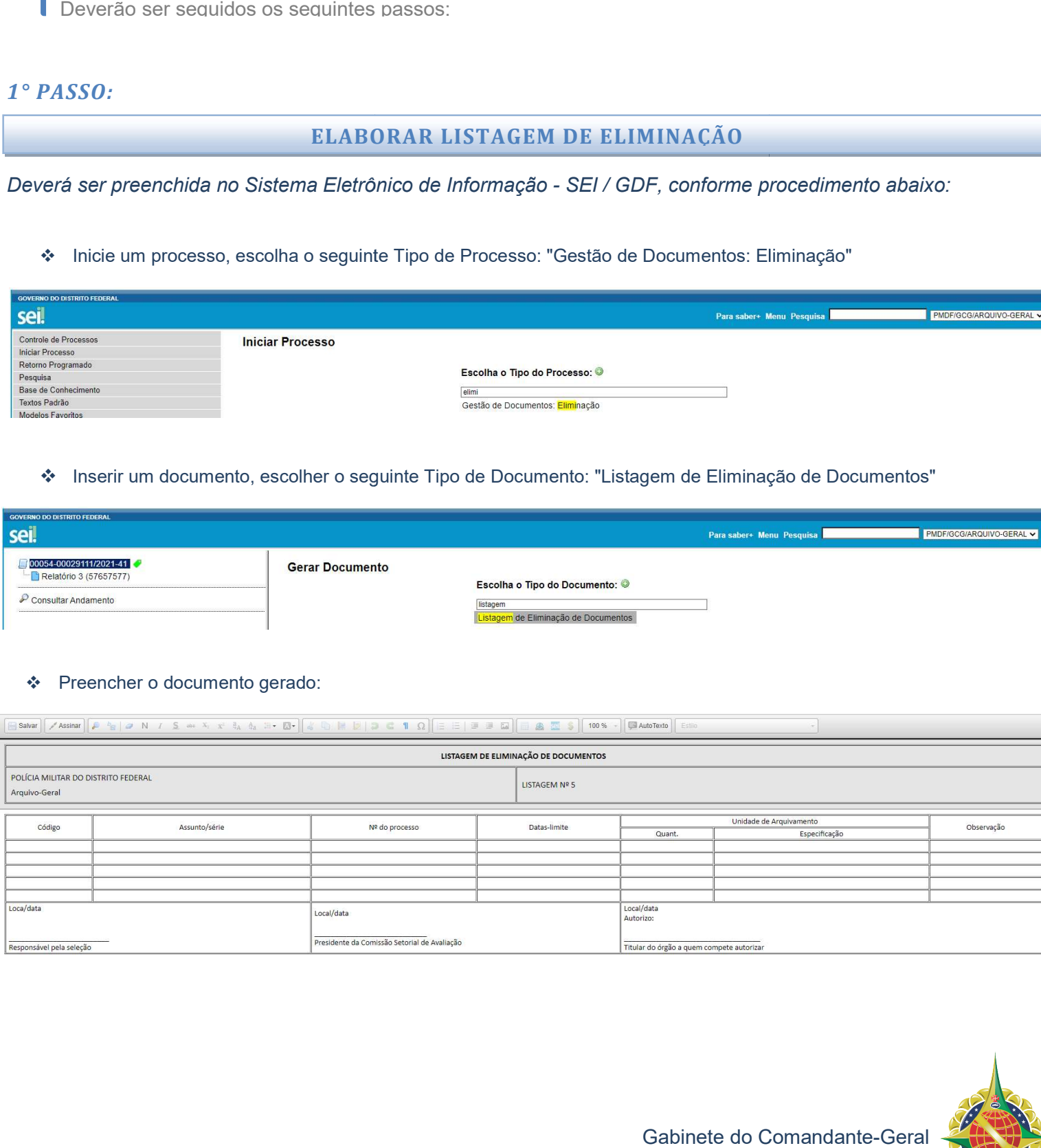

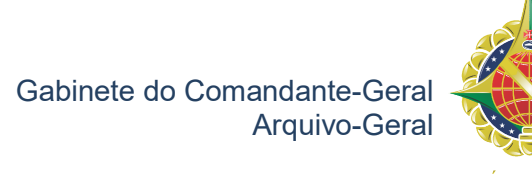

### 2° PASSO:

#### ENVIAR MINUTA DA LISTAGEM DE ELIMINAÇÃO VIA E E-MAIL

Após o preenchimento da Listagem de Eliminação, este documento deverá ser enviado da seguinte forma:

- Gerar um PDF da Listagem de Eliminação Gerar um Eliminação;
- ◆ Enviá-la para o e-mail: **GCG.CPAD@PM.DF.GOV.BR**;
- ◆ No assunto do e-mail inserir o assunto: Listagem de Eliminação/UPM.

**ATENÇÃO:** No momento do envio por e-mail, não é necessário que Listagem esteja assinada, visto que poderá ocorrer correções. Esse procedimento deverá ser feito no 4° passo.

#### 3° PASSO:

#### , a unidade deve solicitar, visita técnica ao Arquivo Geral de Solicitar, ao Gabinete do Comandante Geral de S

Após a criação do Processo de Eliminação no Sistema SEI/GDF a unidade Gabinete do Comandante Geral Processo Sistema e envio da Minuta da Listagem de Eliminação por e-mail institucional, conforme descrito nos passos anteriores, será necessária a realização de uma visita técnica do Arquivo-Geral para análise da documentação, que deverá ser solicitada da seguinte maneira: SOLICITAR VISITA TÉCNICA AO AROUIVO GERAL<br>
institucional, conforme descrito nos passos anteriores, será necessária a realização do<br>
institucional, conforme descrito nos passos anteriores, será necessária a realização do<br>

- ❖ Elaboração de um OFÍCIO, via SEI/GDF, solicitando a visita técnica para avaliação da listagem elaborada;
- Endereçar ao Gabinete do Comandante Geral (PMDF/GCG) Geral (PMDF/GCG).
- ◆ Durante a realização da visita, a Equipe do Arquivo-Geral poderá orientar alterações na listagem de eliminação e realizar correções.

ATENÇÃO: A data e horário da visita seguirão o cronograma de atendimento do Arquivo-Geral, que responderá a demanda de acordo com a disponibilidade de vagas.

#### 4° PASSO:

#### ENVIAR PROCESSO DE ELIMINAÇÃO SEI AO ARQUIVO GERAL

Após autorização do Arquivo-Geral, a UPM deverá enviar o processo via SEI/GDF seguindo o procedimento de: de acordo com a disponibi $\bm{p}$ :<br>ENVIAR PRO<br>rização do Arquivo-Geral,

- No mesmo processo da Listagem de Eliminação, elaborar ofício de encaminhamento para o documento documento, endereçado ao Gabinete do Comandante Geral (PMDF/GCG); ◆ No mesmo processo da Listagem de Eliminação, elaborar ofício de encaminhamento para o documento, endereçado ao<br>Gabinete do Comandante Geral (PMDF/GCG);<br>◆ A listagem de Eliminação deverá estar assinada pelas seguintes au
- Departamento, pelo presidente da comissão de documentos (CLAD) e pelo responsável da elaboração da listagem de eliminação;
- Depois de recebimento, o Arquivo Geral entrará em contato para realizar agendamento para o envio dos documentos físicos.

A responsabilidade sob a <u>quarda</u> e <u>disponibilização</u> dos documentos ficará a carga do Arquivo Geral. Entretanto, a unidade manterá a responsabilidade objetiva sob os documentos e a liberdade para solicitar informações que foram constituídas por meio da Listagem de Eliminação de Documentos.

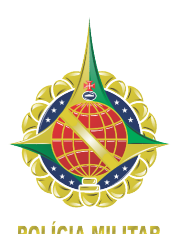

Gabinete do Comandante Comandante-Geral Arquivo-Geral

FLUXOGRAMA

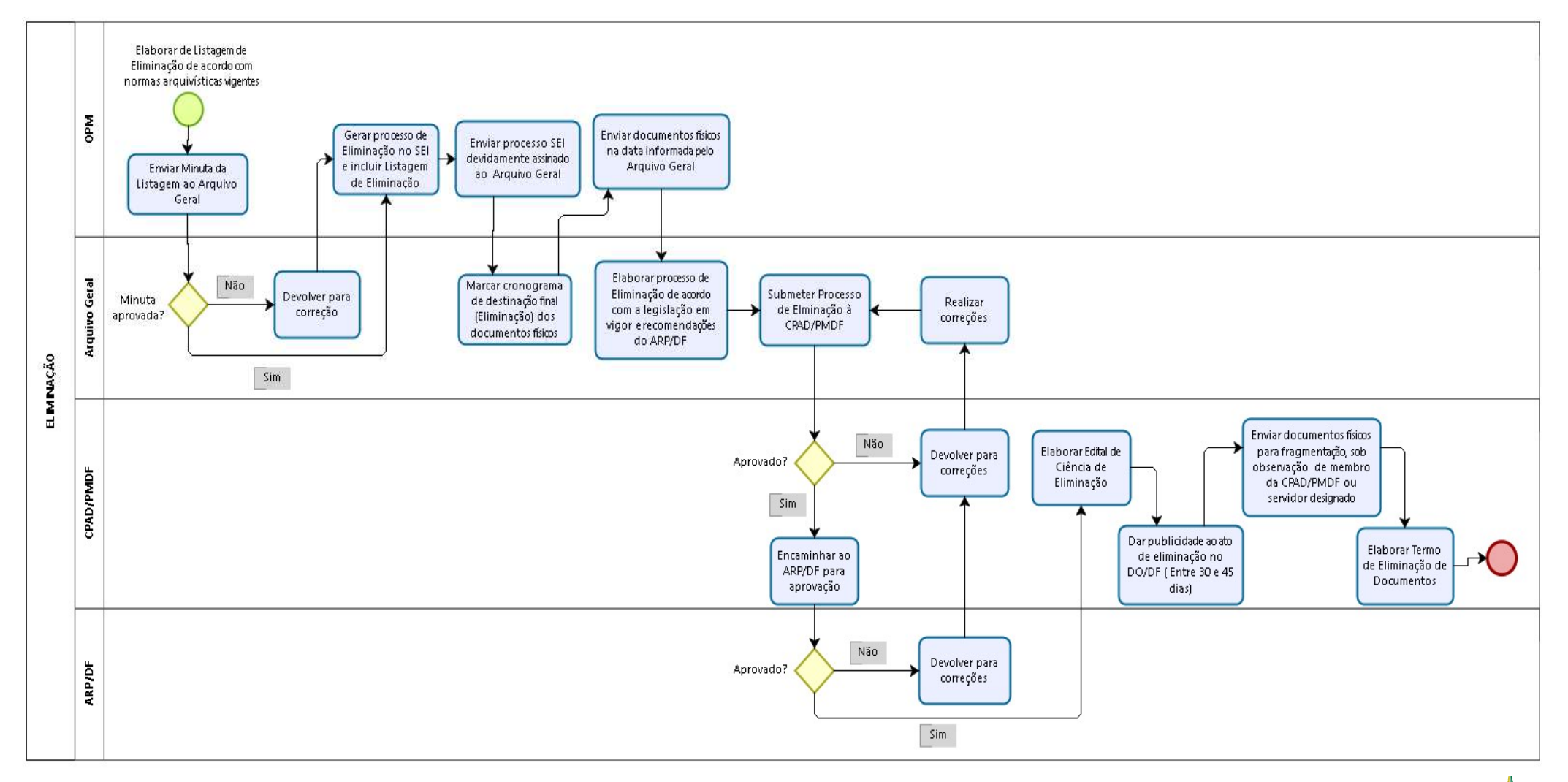

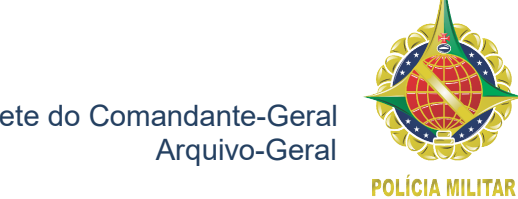

Gabinete do Comandante -Geral

## REFER REFERÊNCIA BIBLIOGRÁFICA

### Decreto n° 24.205, de 10 de Novembro de 2003.

Disponível em: http://www.sinj.df.gov.br/sinj/Norma/43978/exec\_dec\_24205\_2003.html#art12 2021. Brasil. de 10 de Novembro de 2003.<br>//www.sinj.df.gov.br/sinj/Norma/43978/exec\_d<br>SC e SCA n° 02, de 22 de Outubro de 2004. http://www.sinj.df.gov.br/sinj/Norma/43978/exec\_dec\_24205\_2003.html#art12 Acesso em: Maio de

### Portaria Conjunta SC e SCA nº 02, de 22 de Outubro de 2004.

Disponível em: http://www.sinj.df.gov.br/sinj/Norma/45896/Portaria\_Conjunta\_2\_22\_10\_2004.html Acesso em: Maio de 2021. Brasil.

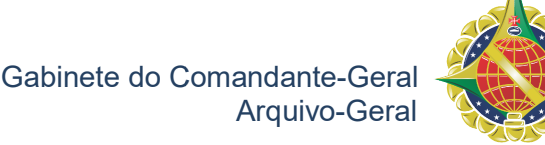

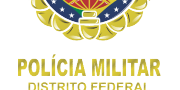